## COP 4610L: Applications in the Enterprise COP 4610L: Applications in the Enterprise Fall 2005 Fall 2005

## Java Networking and the Internet – Part 2 Java Networking and the Internet – Part 2

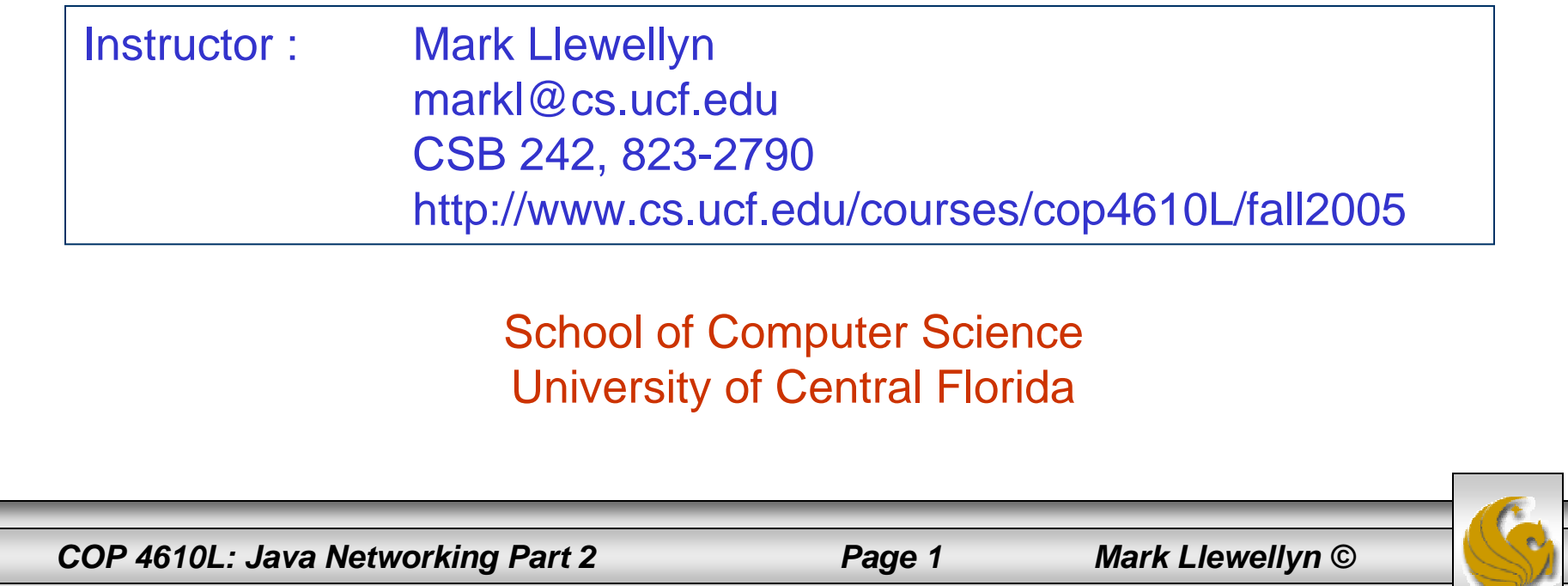

# **Networking**

- • Java's fundamental networking capabilities are declared by classes and interfaces of the java.net package, through which Java offers *stream-based communications*.
- • The classes and interfaces of java.net also offer *packet-based communications* for transmitting individual packets of information. This is most commonly used to transmit audio and video over the Internet.
- •We will focus on both sides of the client-server relationship*.*
- • The client requests that some action be performed, and the server performs the action and responds to the client.

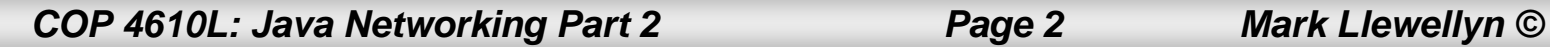

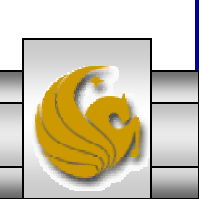

## Networking (cont.)

- • A common implementation of the request-response model is between Web browsers and Web servers.
	- When a user selects a Web site to browse through a browser (a client application), a request is sent to the appropriate Web server (the server application). The server normally responds to the client by sending the appropriate HTML Web page.

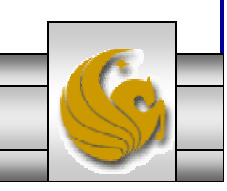

*COP 4610L: Java Networking Part 2 Page 3 Mark Llewellyn ©*

## **java.net**

- $\bullet$  "High-level" APIs
	- Implement commonly used protocols such as HTML, FTP, etc.
- • "Low-level" APIs
	- Socket-based communications
		- •Applications view networking as streams of data
		- $\bullet$ Connection-based protocol
		- •Uses TCP (Transmission Control Protocol)
	- Packet-based communications
		- •Individual packets transmitted
		- •Connectionless service
		- •Uses UDP (User Datagram Protocol)

*COP 4610L: Java Networking Part 2 Page 4 Mark Llewellyn ©*

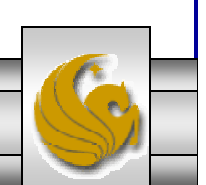

## Internet Reference Model

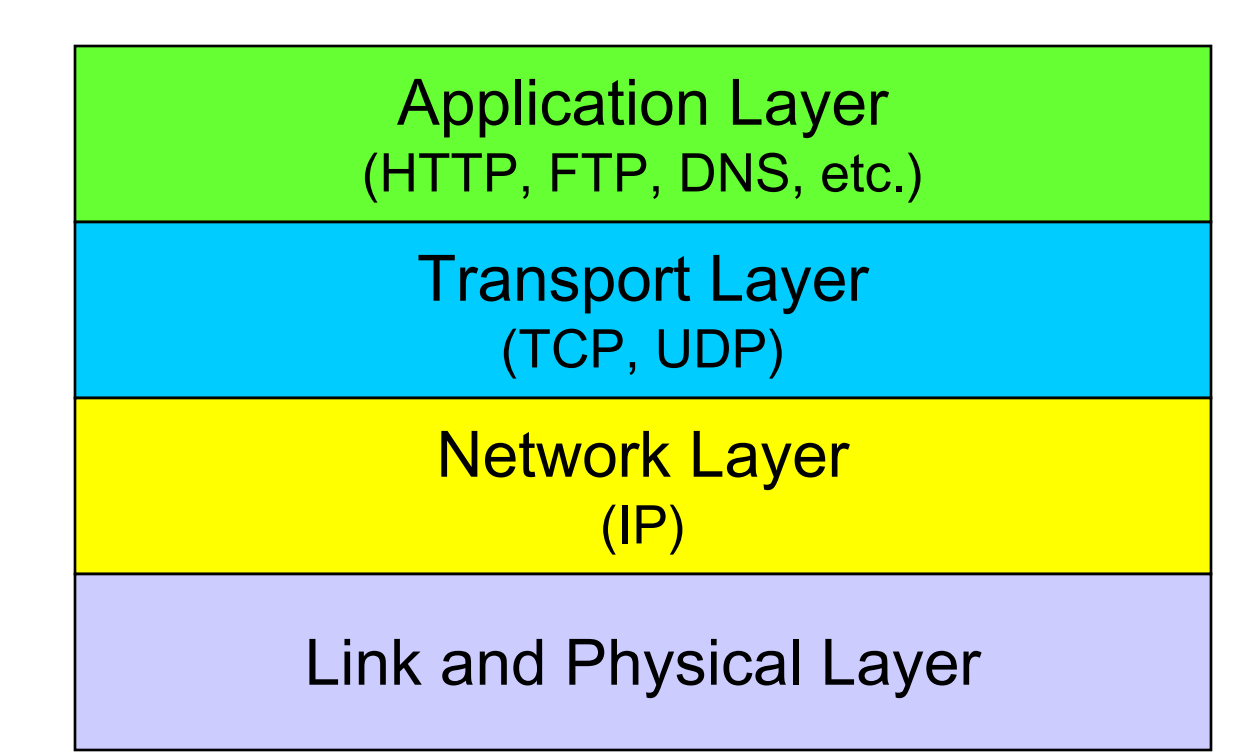

See page 22 in part 1 for a more detailed version of this diagram.

*COP 4610L: Java Networking Part 2 Page 5 Mark Llewellyn ©*

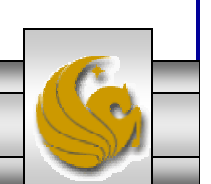

# **Sockets**

- • Java's socket-based communications enable applications to view networking as if it were file I/O. In other words, a program can read from a socket or write to a socket as simply as reading from a file or writing to a file.
- • A socket is simply a software construct that represents one endpoint of a connection.
- • Stream sockets enable a process to establish a connection with another process. While the connection is in place, data flows between the processes in continuous streams.
- • Stream sockets provide a connection-oriented service. The protocol used for transmission is the popular TCP (Transmission Control Protocol). Provides reliable , inorder byte-stream service

*COP 4610L: Java Networking Part 2 Page 6 Mark Llewellyn ©*

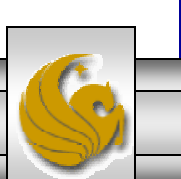

## Sockets (cont.)

- • Datagram sockets transmit individual packets of information. This is typically not appropriate for use by everyday programmers because the transmission protocol is UDP (User Datagram Protocol).
- • UDP provides a connectionless service. A connectionless service does not guarantee that packets arrive at the destination in any particular order.
- $\bullet$  With UDP, packets can be lost or duplicated. Significant extra programming is required on the programmer's part to deal with these problems.
- • UDP is most appropriate for network applications that do not require the error checking and reliability of TCP.

*COP 4610L: Java Networking Part 2 Page 7 Mark Llewellyn ©*

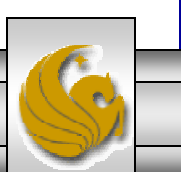

## Sockets (cont.)

- • Under UDP there is no "connection" between the server and the client. There is no "handshaking".
- • The sender explicitly attaches the IP address and port of the destination to each packet.
- • The server must extract the IP address and port of the sender from the received packet.
- • From an application viewpoint, UDP provides unreliable transfer of groups of bytes ("datagrams") between client and server.

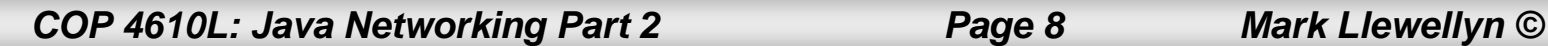

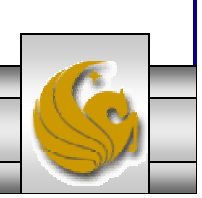

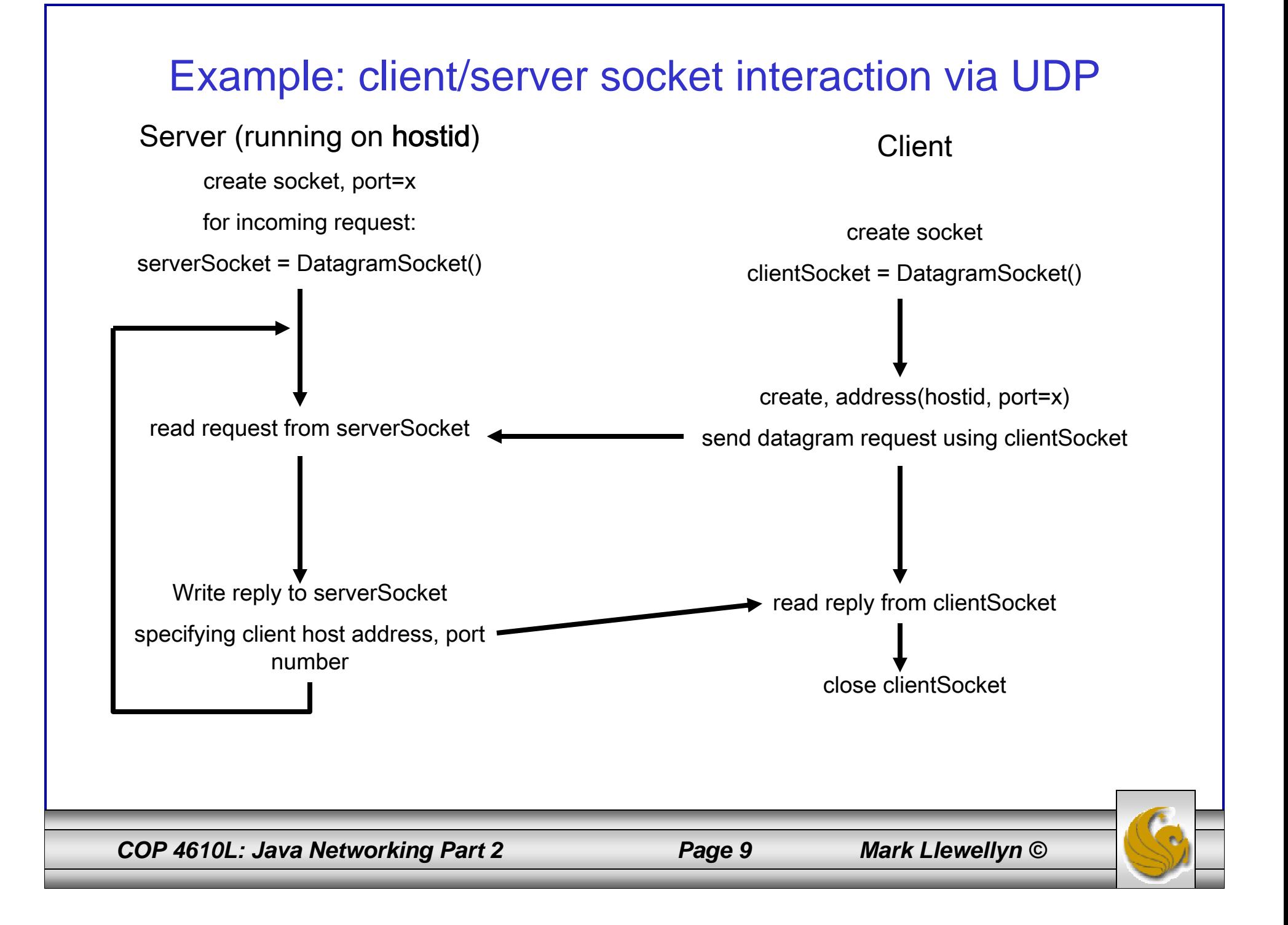

### Example: Java server using UDP

```
import java.io.*;
import java.net.*;
```

```
COP 4610L: Java Networking Part 2 Page 10 Mark Llewellyn ©
class UDPServer {
 public static void main(String args[]) throws Exception
          {
                    //Create datagram socket on port 9876
                    DatagramSocket serverSocket = new DatagramSocket(9876);
                    byte[] sendData = new byte[1024];
                    byte[] receiveData = new byte[1024];
                    while (true)
                    {
                              //create space for the received datagram
                              DatagramPacket receivePacket = new 
                                        DatagramPacket(receiveData, 
                                                            receiveData.length);
                              //receive the datagram
                              serverSocket.receive(receivePacket);
                              String sentence = new String(receivePacket.getData());
```
### Example: Java server using UDP (cont.)

//get IP address and port number of sender InetAddress IPAddress = receivePacket.getAddress(); int port = receivePacket.getPort(); String capitalizedSentence = sentence.toUpperCase(); sendData = capitalizedSentence.getBytes(); //create datagram to send to client DatagramPacket sendPacket = new DatagramPacket(sendData, sendData.length, IPAddress, port); //write out the datagram to the socket serverSocket.send(sendPacket); } //end while loop

*COP 4610L: Java Networking Part 2 Page 11 Mark Llewellyn ©*

}

}

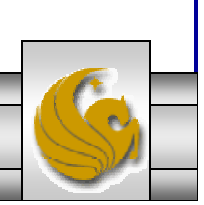

### Example: Java client using UDP

```
import java.io.*;
import java.net.*;
class UDPClient {
 public static void main(String args[]) throws Exception
           {
                     //Create input stream
                     BufferedReader inFromUser = new BufferedReader(new 
                                                      InputStreamReader(System.in));
                     //Create client socket
                     DatagramSocket clientSocket = new DatagramSocket();
                     //Translate hostname to IP address using DNS
                     InetAddress IPAddress = InetAddress.getByName("localhost");
                     byte\lceil sendData = new byte\lceil 1024 \rceil;
                     byte[] receiveData = new byte[1024];
                     String sentence = inFromUser.readLine();
                     sendData = sentence.getBytes();
```
*COP 4610L: Java Networking Part 2 Page 12 Mark Llewellyn ©*

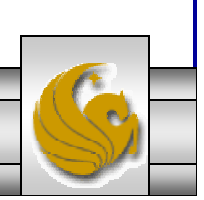

### Example: Java client using UDP (cont.)

DatagramPacket sendPacket = new DatagramPacket(sendData, sendData.length, IPAddress, 9876); clientSocket.send(sendPacket);

DatagramPacket receivePacket = new DatagramPacket(receiveData, receiveData.length);

clientSocket.receive(receivePacket);

String modifiedSentence = new String(receivePacket.getData());

System.out.println("FROM SERVER: " + modifiedSentence); clientSocket.close();

Try executing these two applications on your machine and see how it works. The code for both the server and the client are on the code page.

*COP 4610L: Java Networking Part 2 Page 13 Mark Llewellyn ©*

}

}

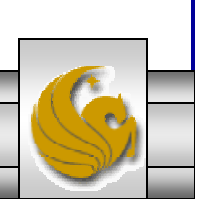

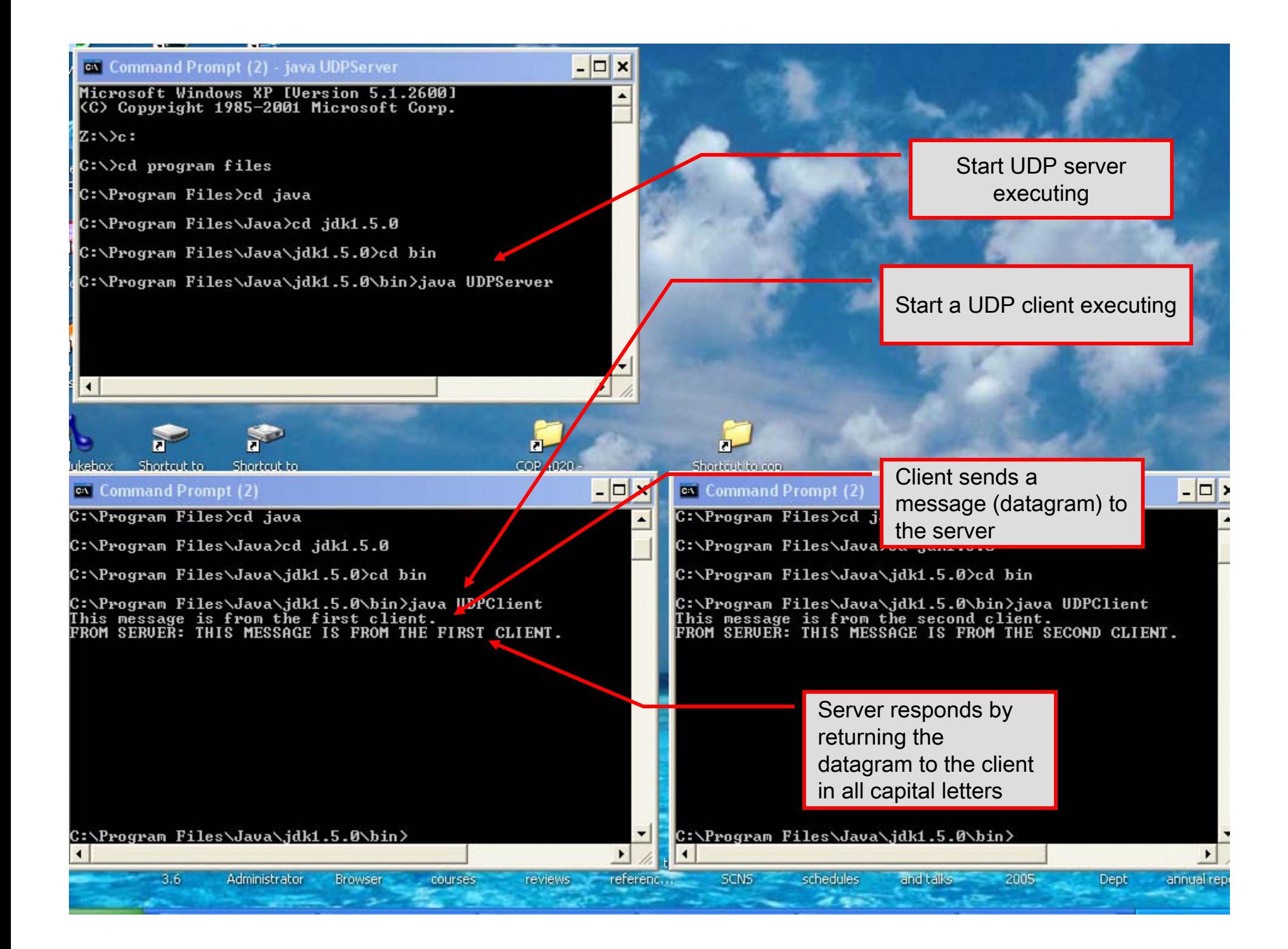

# Socket Programming with TCP

- • Server process must first be running (must have created a socket). Recall that TCP is not connectionless.
- • Client contacts the server by creating client-local socket specifying IP address and port number of server process. Client TCP establishes connection to server TCP.
- •When contacted by client, server TCP creates a new socket for server process to communicate with client.
	- Allows server to talk with multiple clients
	- Source port numbers used to distinguish clients
- • From application viewpoint: TCP provides reliable, inorder transfer of bytes ("pipe") between client and server.

*COP 4610L: Java Networking Part 2 Page 15 Mark Llewellyn ©*

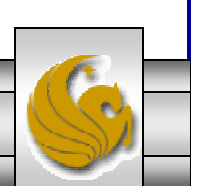

## Establishing a Simple Server Using Stream Sockets

Five steps to create a simple stream server in Java:

- 1. ServerSocket object. Registers an available port and a maximum number of clients.
- 2. Each client connection handled with a Socket object. Server blocks until client connects.
- 3. Sending and receiving data
	- •OutputStream to send and InputStream to receive data.
	- • Methods getInputStream and getOutputStream on Socket object.
- 4. Process phase. Server and client communicate via streams.
- 5. Close streams and connections.

*COP 4610L: Java Networking Part 2 Page 16 Mark Llewellyn ©*

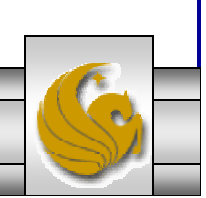

## Establishing a Simple Client Using Stream Sockets

Four steps to create a simple stream client in Java:

- 1. Create a Socket object for the client.
- 2. Obtains Socket's InputStream and OutputStream.
- 3. Process information communicated.
- 4. Close streams and Socket.

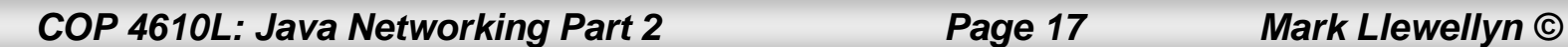

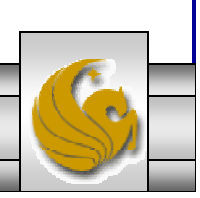

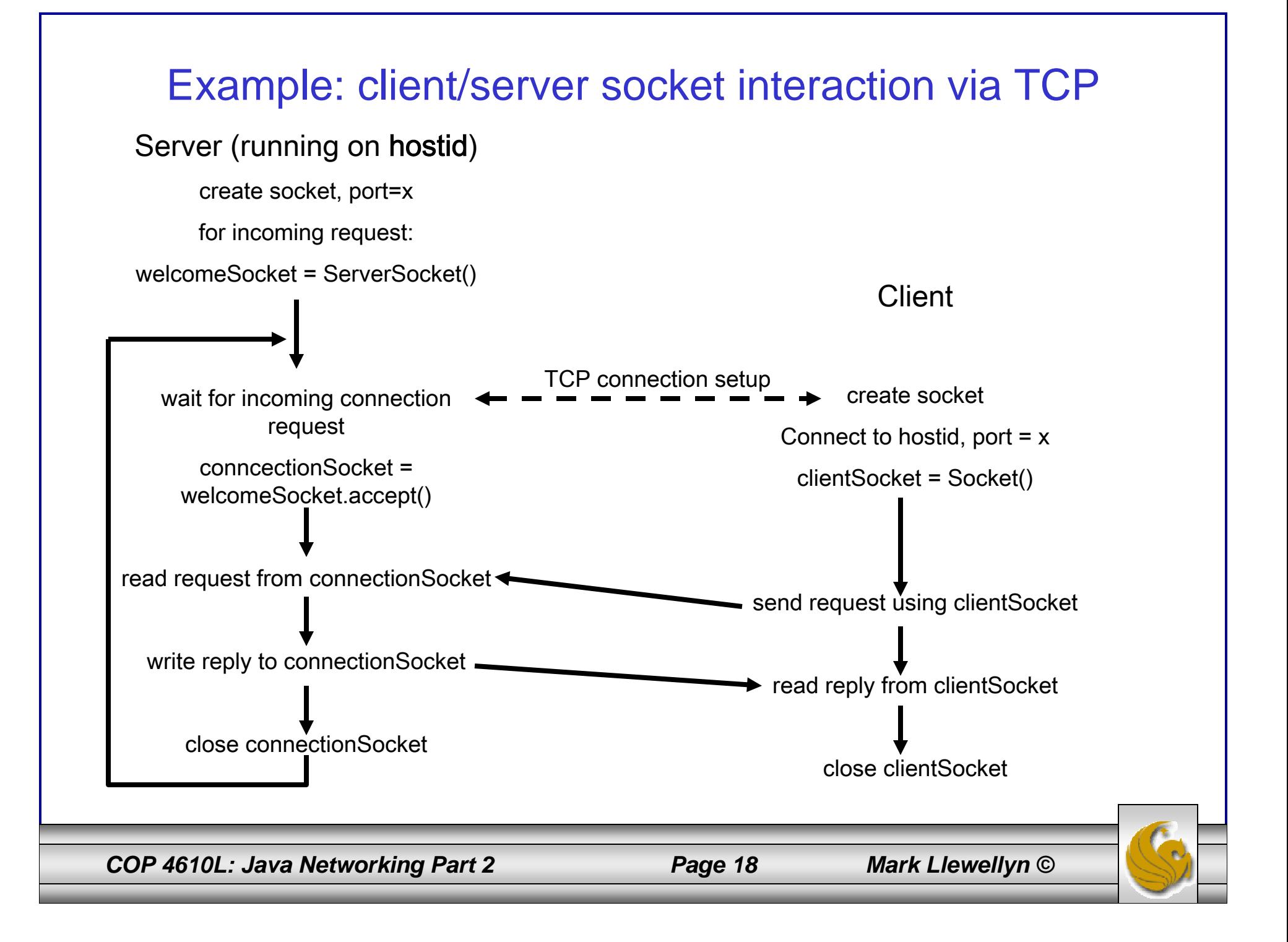

### Example: Java server using TCP

```
//simple server application using TCP
```

```
COP 4610L: Java Networking Part 2 Page 19 Mark Llewellyn ©
import java.io.*;
import java.net.*;
class TCPServer {
          public static void main (String args[]) throws Exception
          {
                    String clientSentence;
                    String capitalizedSentence;
                    //create welcoming socket at port 6789
                    ServerSocket welcomeSocket = new ServerSocket(6789);
                    while (true) {
                              //block on welcoming socket for contact by a client
                              Socket connectionSocket = welcomeSocket.accept();
                              //create input stream attached to socket
                              BufferedReader inFromClient = new BufferedReader(new 
                                         InputStreamReader 
                                                   (connectionSocket.getInputStream()));
```
### Example: Java server using TCP (cont.)

//create output stream attached to socket DataOutputStream outToClient = new DataOutputStream(connectionSocket.getOutputStream());

//read in line from the socket

clientSentence = inFromClient.readLine();

//process capitalizedSentence = clientSentence.toUpperCase() + '\n';

//write out line to socket outToClient.writeBytes(capitalizedSentence);

*COP 4610L: Java Networking Part 2 Page 20 Mark Llewellyn ©*

}

}

}

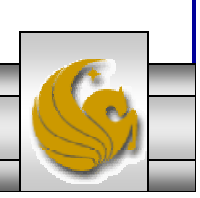

### Example: Java client using TCP

```
//simple client application using TCP
```

```
import java.io.*;
import java.net.*;
class TCPClient {
          public static void main (String args[]) throws Exception
           {
                     String sentence;
                     String modifiedSentence;
                     //create input stream
                     BufferedReader inFromUser = new BufferedReader(new 
                                           InputStreamReader(System.in));
                     //create client socket and connect to server
                     Socket clientSocket = new Socket("localhost", 6789);
                     //create output stream attached to socket
                     DataOutputStream outToServer = new 
                                DataOutputStream(clientSocket.getOutputStream());
```
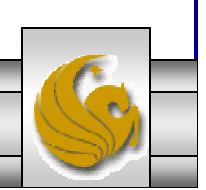

### Example: Java client using TCP (cont.)

//create input stream attached to socket

BufferedReader inFromServer = new BufferedReader(new InputStreamReader (clientSocket.getInputStream()));

sentence = inFromUser.readLine();

//send line to the server outToServer.writeBytes(sentence + '\n');

//read line coming back from the server modifiedSentence = inFromServer.readLine();

System.out.println("FROM SERVER: " + modifiedSentence);

clientSocket.close();

*COP 4610L: Java Networking Part 2 Page 22 Mark Llewellyn ©*

}

}

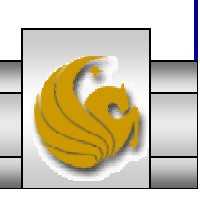

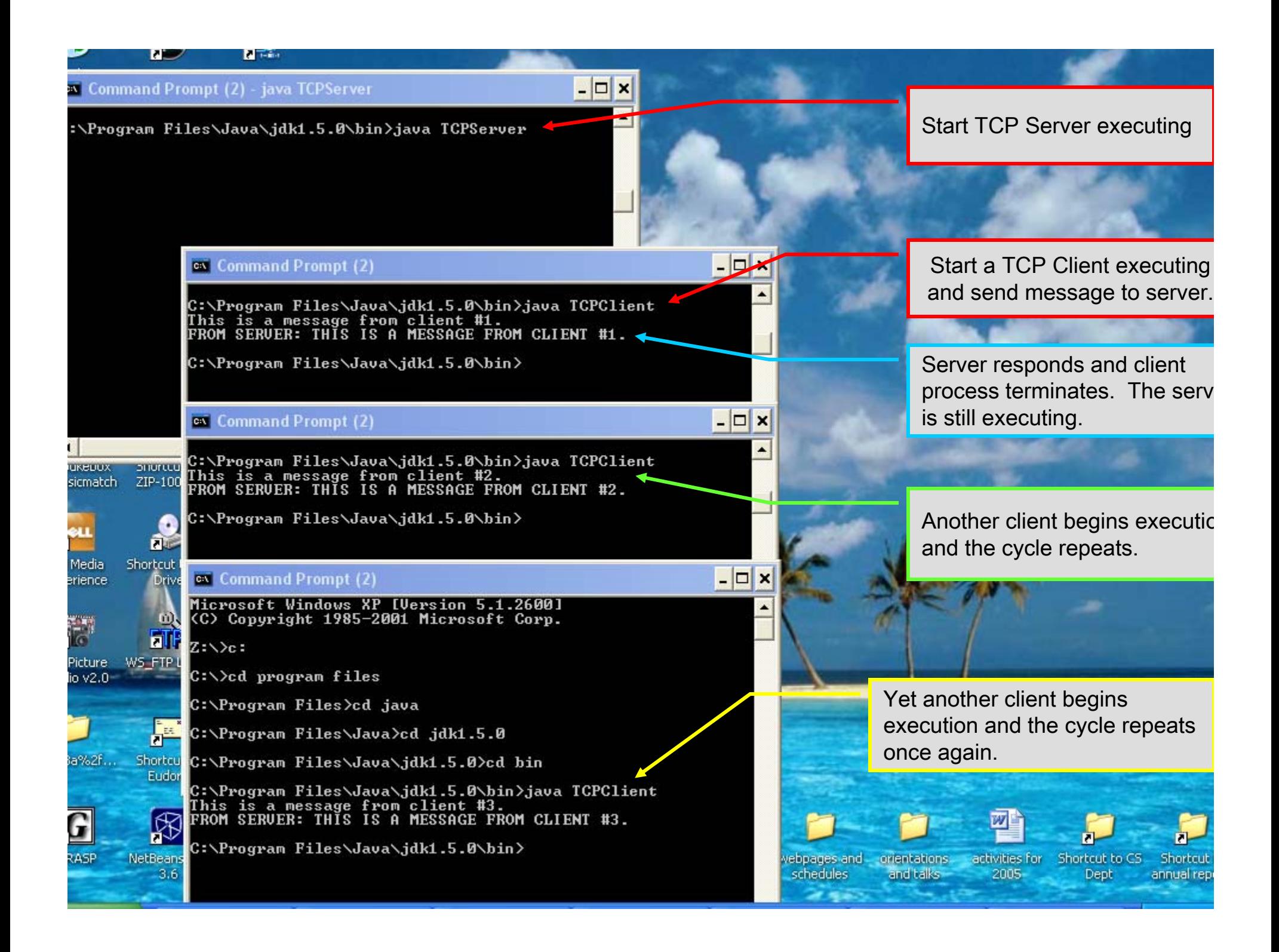

## A More Sophisticated TCP Client/Server Example Using GUIs

- • Over the next few pages you will find the Java code for a more sophisticated client/server example.
- • This example utilizes a GUI and makes things a bit more interesting from the programming point of view.
- • Server process appears on pages 25-32. Server test process appears on page 41.
- • Client process appears on pages 33-40. Client test process appears on page 42.

*COP 4610L: Java Networking Part 2 Page 24 Mark Llewellyn ©*

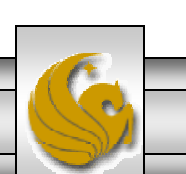

### Sample Code: Java server using TCP with GUI

// TCPServerGUI.java // Set up a TCP Server that will receive a connection from a client, send // a string to the client, and close the connection. GUI Version import java.io.EOFException; import java.io.IOException; import java.io.ObjectInputStream; import java.io.ObjectOutputStream; import java.net.ServerSocket; import java.net.Socket; import java.awt.BorderLayout; import java.awt.event.ActionEvent; import java.awt.event.ActionListener; import javax.swing.JFrame; import javax.swing.JScrollPane; import javax.swing.JTextArea; import javax.swing.JTextField; import javax.swing.SwingUtilities; public class TCPServerGUI extends JFrame { private JTextField enterField; // inputs message from user private JTextArea displayArea; // display information to user private ObjectOutputStream output; // output stream to client private ObjectInputStream input; // input stream from client

Page 1: Server

*COP 4610L: Java Networking Part 2 Page 25 Mark Llewellyn ©*

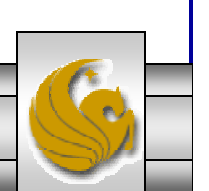

```
private ServerSocket server; // server socket
private Socket connection; // connection to client
private int counter = 1; // counter of number of connections
```

```
// set up GUI
```

```
public TCPServerGUI()
{
 super( "TCP Server" );
 enterField = new JTextField(); // create enterField
 enterField.setEditable( false );
 enterField.addActionListener(
   new ActionListener() 
    {
     // send message to client
```

```
public void actionPerformed(ActionEvent event)
{
  sendData( event.getActionCommand() );
  enterField.setText( "" );
} // end method actionPerformed
```

```
} // end anonymous inner class
```

```
); // end call to addActionListener
```

```
add( enterField, BorderLayout.NORTH );
```
*COP 4610L: Java Networking Part 2 Page 26 Mark Llewellyn ©*

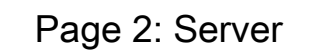

```
displayArea = new JTextArea(); // create displayArea
add( new JScrollPane( displayArea ), BorderLayout.CENTER );
```

```
setSize( 300, 150 ); // set size of window
 setVisible( true ); // show window
} // end Server constructor
```

```
// set up and run server
public void runServer()
{
 try // set up server to receive connections; process connections
  {
   server = new ServerSocket( 12345, 100 ); // create ServerSocket
   while ( true ) 
    {
     try 
      {
       waitForConnection(); // wait for a connection
       getStreams(); // get input & output streams
       processConnection(); // process connection
     } // end try
     catch ( EOFException eofException ) 
      {
```
Page 3: Server

*COP 4610L: Java Networking Part 2 Page 27 Mark Llewellyn ©*

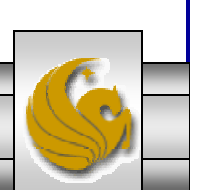

```
displayMessage( "\nServer terminated connection" );
     } // end catch
     finally 
      {
       closeConnection(); // close connection
       counter++;
     } // end finally
   } // end while
 } // end try
 catch ( IOException ioException ) 
  {
   ioException.printStackTrace();
 } // end catch
} // end method runServer
// wait for connection to arrive, then display connection info
private void waitForConnection() throws IOException
{
 displayMessage( "Waiting for connection\n" );
 connection = server.accept(); // allow server to accept connection
 displayMessage( "Connection " + counter + " received from: " +
   connection.getInetAddress().getHostName() );
} // end method waitForConnection
```
Page 4: Server

*COP 4610L: Java Networking Part 2 Page 28 Mark Llewellyn ©*

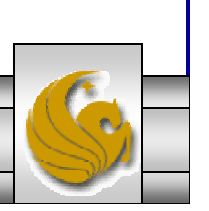

#### // get streams to send and receive data

```
private void getStreams() throws IOException
```
#### // set up output stream for objects

{

{

```
output = new ObjectOutputStream( connection.getOutputStream() );
output.flush(); // flush output buffer to send header information
```
#### // set up input stream for objects

input = new ObjectInputStream( connection.getInputStream() );

```
displayMessage( "\nGot I/O streams\n" );
} // end method getStreams
```
#### // process connection with client

private void processConnection() throws IOException

```
String message = "Connection successful";
sendData( message ); // send connection successful message
```

```
// enable enterField so server user can send messages
setTextFieldEditable( true );
```
Page 5: Server

*COP 4610L: Java Networking Part 2 Page 29 Mark Llewellyn ©*

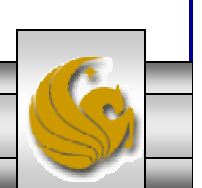

```
do // process messages sent from client
  {<br>}
   try // read message and display it
    {
     message = ( String ) input.readObject(); // read new message
     displayMessage( "\n" + message ); // display message
   } // end try
   catch ( ClassNotFoundException classNotFoundException )
    {
     displayMessage( "\nUnknown object type received" );
   } // end catch
 } while ( !message.equals( "CLIENT>>> TERMINATE" ) );
} // end method processConnection
// close streams and socket
private void closeConnection() 
{
 displayMessage( "\nTerminating connection\n" );
 setTextFieldEditable( false ); // disable enterField
 try 
  {
   output.close(); // close output stream
   input.close(); // close input stream
   connection.close(); // close socket
 } // end try
```
Page 6: Server

*COP 4610L: Java Networking Part 2 Page 30 Mark Llewellyn ©*

```
catch ( IOException ioException ) 
    {
     ioException.printStackTrace();
   } // end catch
 } // end method closeConnection
 // send message to client
 private void sendData( String message )
  {
   try // send object to client
    {
     output.writeObject( "SERVER>>> " + message );
     output.flush(); // flush output to client
     displayMessage( "\nSERVER>>> " + message );
   } // end try
   catch ( IOException ioException ) 
    {
     displayArea.append( "\nError writing object" );
   } // end catch
 } // end method sendData
 // manipulates displayArea in the event-dispatch thread
 private void displayMessage( final String messageToDisplay )
  {
   SwingUtilities.invokeLater(
     new Runnable() 
                                                                              Page 7: Server
```
*COP 4610L: Java Networking Part 2 Page 31 Mark Llewellyn ©*

```
\mathcal{L}_{\mathcal{A}}public void run() // updates displayArea
        {
          displayArea.append( messageToDisplay ); // append message
        } // end method run
     } // end anonymous inner class
    ); // end call to SwingUtilities.invokeLater
  } // end method displayMessage
  // manipulates enterField in the event-dispatch thread
  private void setTextFieldEditable( final boolean editable )
  {
    SwingUtilities.invokeLater(
      new Runnable()
      {
        public void run() // sets enterField's editability
        {
          enterField.setEditable( editable );
        } // end method run
     } // end inner class
    ); // end call to SwingUtilities.invokeLater
  } // end method setTextFieldEditable
} // end class TCPServerGUI
```
Page 8: Server

*COP 4610L: Java Networking Part 2 Page 32 Mark Llewellyn ©*

### Sample Code: Java client using TCP with GUI

#### // TCPClientGUI.java

{

// Client that reads and displays information sent from a Server.

import java.io.EOFException; import java.io.IOException; import java.io.ObjectInputStream; import java.io.ObjectOutputStream; import java.net.InetAddress; import java.net.Socket; import java.awt.BorderLayout; import java.awt.event.ActionEvent; import java.awt.event.ActionListener; import javax.swing.JFrame; import javax.swing.JScrollPane; import javax.swing.JTextArea; import javax.swing.JTextField; import javax.swing.SwingUtilities;

```
public class TCPClientGUI extends JFrame
```
private JTextField enterField; // enters information from user private JTextArea displayArea; // display information to user private ObjectOutputStream output; // output stream to server private ObjectInputStream input; // input stream from server private String message = ""; // message from server private String chatServer; // host server for this application

*COP 4610L: Java Networking Part 2 Page 33 Mark Llewellyn ©*

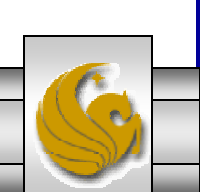

Page 1: Client

private Socket client; // socket to communicate with server

```
// initialize chatServer and set up GUI
public TCPClientGUI( String host )
{
 super( "TCP Client" );
 chatServer = host; // set server to which this client connects
 enterField = new JTextField(); // create enterField
 enterField.setEditable( false );
 enterField.addActionListener(
   new ActionListener() 
    {
     // send message to server
     public void actionPerformed( ActionEvent event )
      {
       sendData( event.getActionCommand() );
       enterField.setText( "" );
     } // end method actionPerformed
   } // end anonymous inner class
 ); // end call to addActionListener
```
add( enterField, BorderLayout.NORTH );

*COP 4610L: Java Networking Part 2 Page 34 Mark Llewellyn ©*

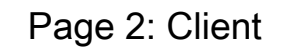

```
displayArea = new JTextArea(); // create displayArea
add( new JScrollPane( displayArea ), BorderLayout.CENTER );
```

```
setSize( 300, 150 ); // set size of window
 setVisible( true ); // show window
} // end Client constructor
```

```
// connect to server and process messages from server
public void runClient() 
{
```

```
try // connect to server, get streams, process connection
```

```
connectToServer(); // create a Socket to make connection
getStreams(); // get the input and output streams
processConnection(); // process connection
```

```
} // end try
```

```
catch ( EOFException eofException )
```

```
{
 displayMessage( "\nClient terminated connection" );
```

```
} // end catch
```

```
catch ( IOException ioException )
```

```
{
```
{

```
ioException.printStackTrace();
```

```
} // end catch
```
*COP 4610L: Java Networking Part 2 Page 35 Mark Llewellyn ©*

Page 3: Client

#### finally

{<br>}

{ closeConnection(); // close connection } // end finally } // end method runClient

#### // connect to server

private void connectToServer() throws IOException

```
displayMessage( "Attempting connection\n" );
```
#### // create Socket to make connection to server

client = new Socket( InetAddress.getByName( chatServer ), 12345 );

#### // display connection information

displayMessage( "Connected to: " + client.getInetAddress().getHostName() ); } // end method connectToServer

#### // get streams to send and receive data private void getStreams() throws IOException {

// set up output stream for objects output = new ObjectOutputStream( client.getOutputStream() ); output.flush(); // flush output buffer to send header information

*COP 4610L: Java Networking Part 2 Page 36 Mark Llewellyn ©*

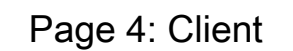

```
// set up input stream for objects
```
{

input = new ObjectInputStream( client.getInputStream() );

```
displayMessage( "\nGot I/O streams\n" );
} // end method getStreams
```

```
// process connection with server
private void processConnection() throws IOException
```

```
// enable enterField so client user can send messages
setTextFieldEditable( true );
```

```
do // process messages sent from server
{<br>}
 try // read message and display it
  {
   message = ( String ) input.readObject(); // read new message
   displayMessage( "\n" + message ); // display message
 } // end try
 catch ( ClassNotFoundException classNotFoundException )
  {
   displayMessage( "\nUnknown object type received" );
 } // end catch
```

```
} while ( !message.equals( "SERVER>>> TERMINATE" ) );
} // end method processConnection
```
*COP 4610L: Java Networking Part 2 Page 37 Mark Llewellyn ©*

Page 5: Client

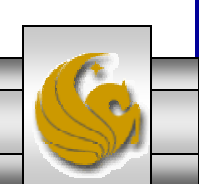

```
// close streams and socket
```
{

private void closeConnection()

```
displayMessage( "\nClosing connection" );
setTextFieldEditable( false ); // disable enterField
```

```
try 
  {
    output.close(); // close output stream
    input.close(); // close input stream
    client.close(); // close socket
 } // end try
 catch ( IOException ioException ) 
  {
    ioException.printStackTrace();
 } // end catch
} // end method closeConnection
```

```
// send message to server
private void sendData( String message )
{
 try // send object to server
  {
   output.writeObject( "CLIENT>>> " + message );
   output.flush(); // flush data to output
```

```
displayMessage( "\nCLIENT>>> " + message );
```
} // end try

*COP 4610L: Java Networking Part 2 Page 38 Mark Llewellyn ©*

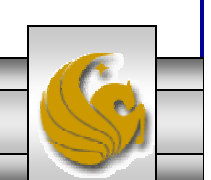

Page 6: Client

```
catch ( IOException ioException )
  {
   displayArea.append( "\nError writing object" );
 } // end catch
} // end method sendData
```

```
// manipulates displayArea in the event-dispatch thread
```

```
private void displayMessage( final String messageToDisplay )
{
 SwingUtilities.invokeLater(
   new Runnable()
    {
     public void run() // updates displayArea
     {
       displayArea.append( messageToDisplay );
     } // end method run
   } // end anonymous inner class
 ); // end call to SwingUtilities.invokeLater
```

```
} // end method displayMessage
```
*COP 4610L: Java Networking Part 2 Page 39 Mark Llewellyn ©*

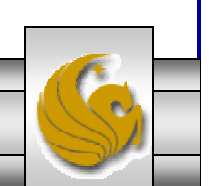

Page 7: Client

```
// manipulates enterField in the event-dispatch thread
 private void setTextFieldEditable( final boolean editable )
  {
    SwingUtilities.invokeLater(
     new Runnable() 
      {
       public void run() // sets enterField's editability
        {
         enterField.setEditable( editable );
       } // end method run
     } // end anonymous inner class
   ); // end call to SwingUtilities.invokeLater
 } // end method setTextFieldEditable
} // end class TCPClientGUI
```
Page 8: Client

*COP 4610L: Java Networking Part 2 Page 40 Mark Llewellyn ©*

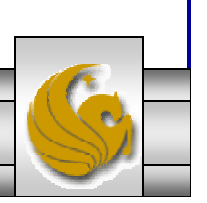

#### Sample Code: Java server test

```
// TCPServerTest.java
// Test the TCPServerGUI application. GUI Version
import javax.swing.JFrame;
```

```
public class TCPServerTest
```

```
public static void main( String args[] )
```

```
TCPServerGUI application = new TCPServerGUI(); // create server
application.setDefaultCloseOperation( JFrame.EXIT_ON_CLOSE );
application.runServer(); // run server application
```

```
} // end main
```
{

{

```
} // end class TCPServerTest
```
*COP 4610L: Java Networking Part 2 Page 41 Mark Llewellyn ©*

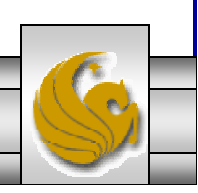

### Sample Code: Java client test

// TCPClientTest.java // Test the TCPClientGUI class. GUI Version import javax.swing.JFrame;

```
COP 4610L: Java Networking Part 2 Page 42 Mark Llewellyn ©
public class TCPClientTest
{
 public static void main( String args[] )
  {
   TCPClientGUI application; // declare client application
   // if no command line args
   if ( args.length == 0 )
     application = new TCPClientGUI( "127.0.0.1" ); // connect to localhost
   elseapplication = new TCPClientGUI(args[0]); // use args to connect
   application.setDefaultCloseOperation( JFrame.EXIT_ON_CLOSE );
   application.runClient(); // run client application
 } // end main
} // end class TCPClientTest
                                                                           Special IP address to 
                                                                            designate localhost.
```
#### Sample Screen Shots Illustrating Client/Server Processes

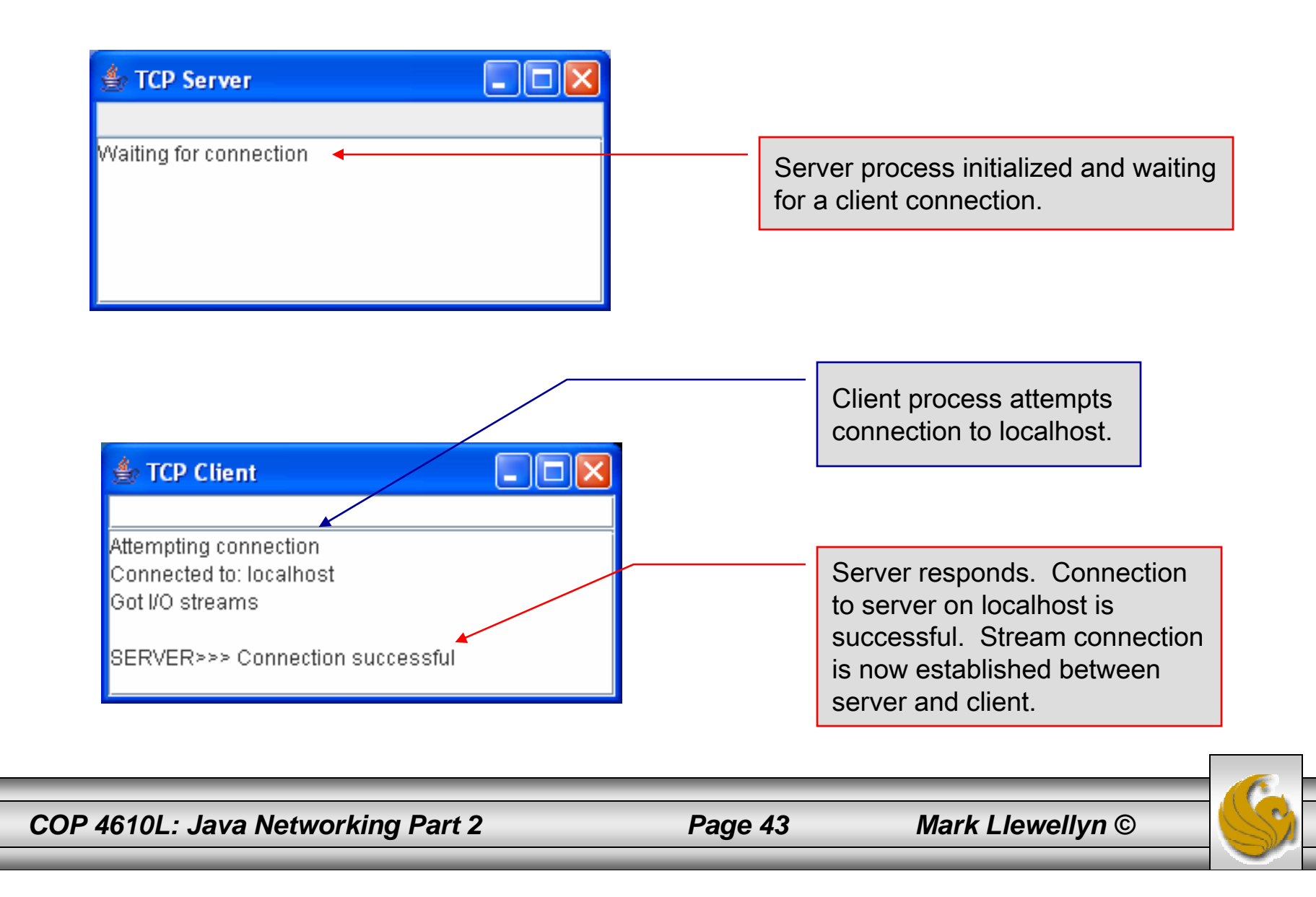

#### Sample Screen Shots Illustrating Client/Server Processes (cont.)

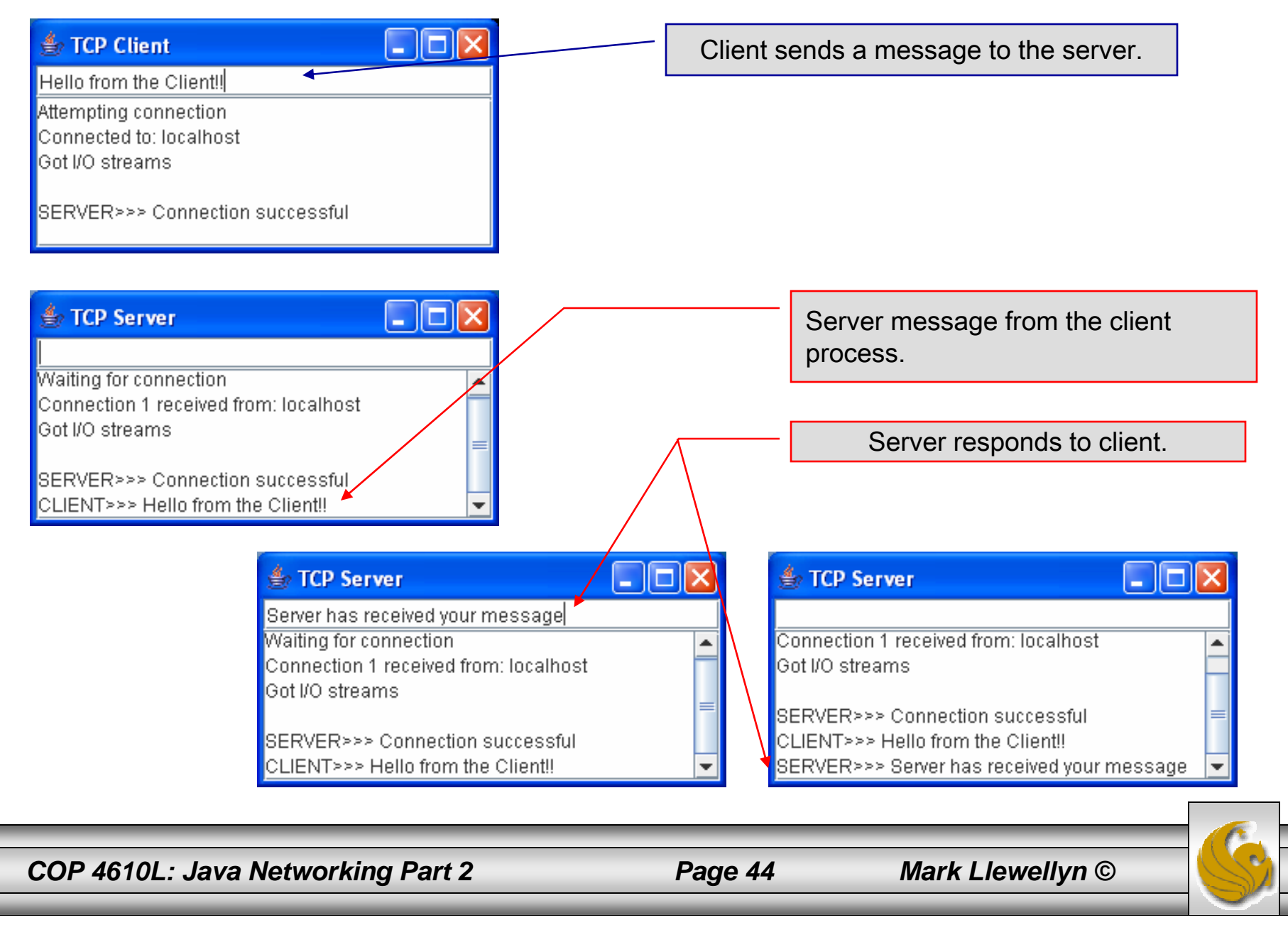

#### Sample Screen Shots Illustrating Client/Server Processes (cont.)

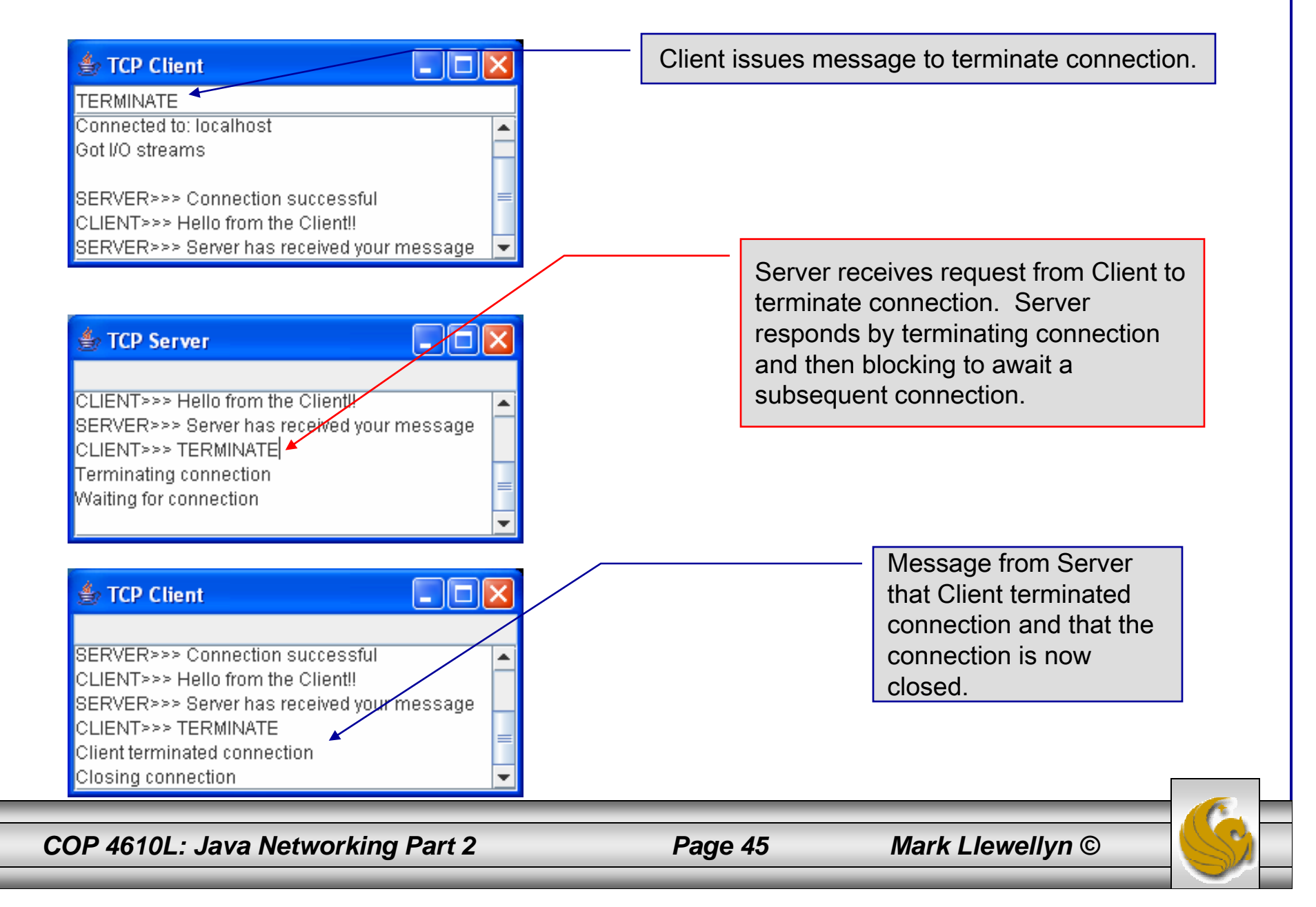

#### Sample Screen Shots Illustrating Client/Server Processes (cont.)

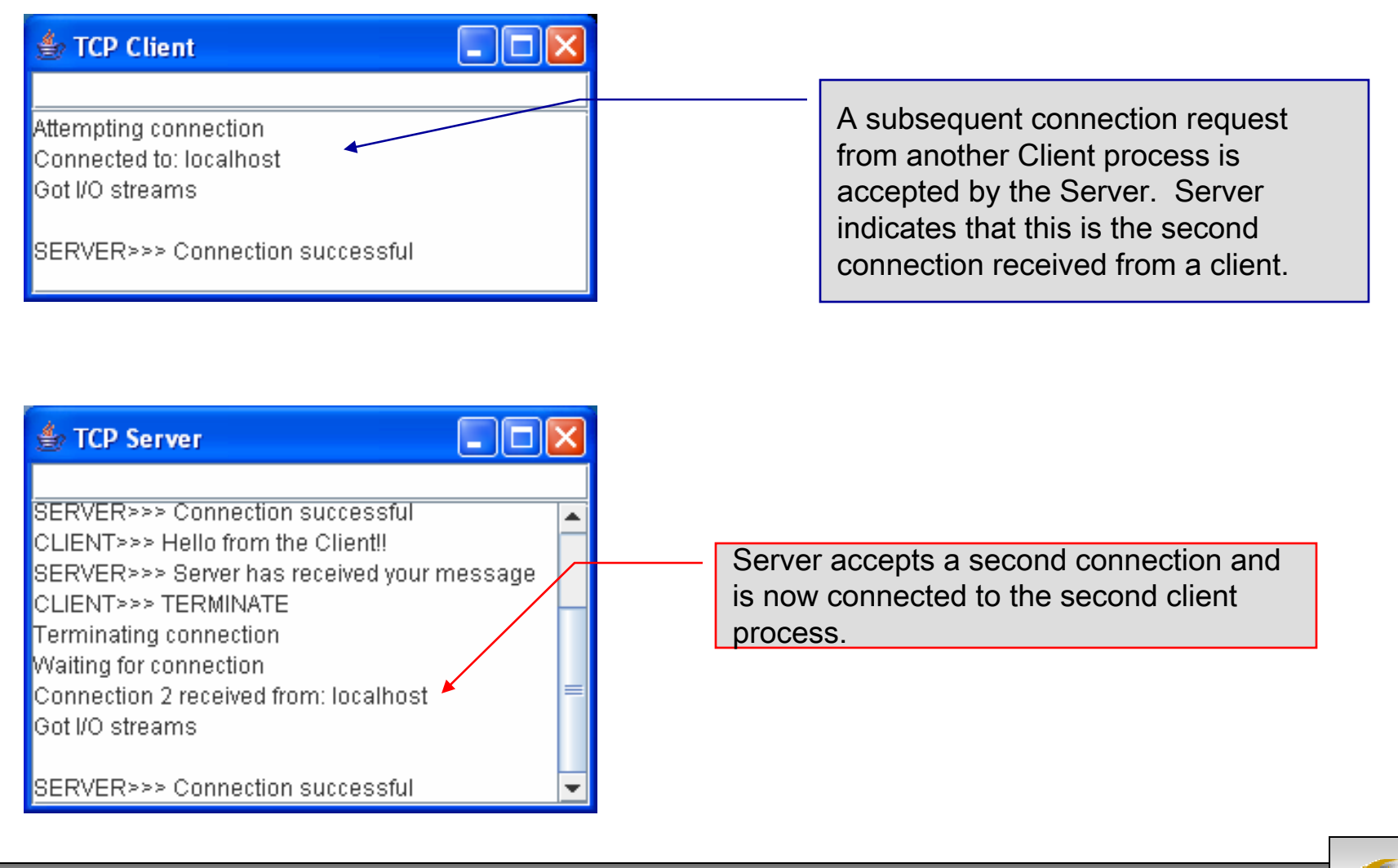

*COP 4610L: Java Networking Part 2 Page 46 Mark Llewellyn ©*

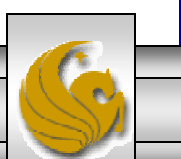